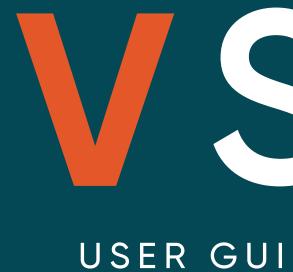

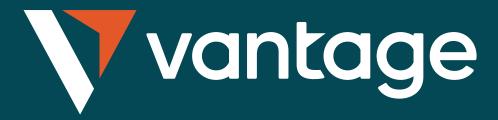

# USER GUIDE TO AUTO-COPYING

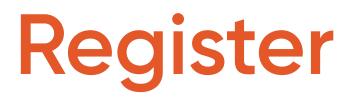

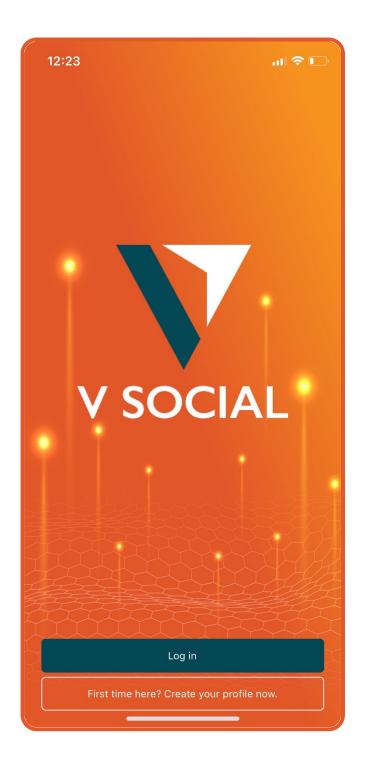

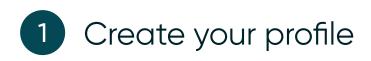

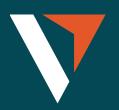

| 12:23                                  | <b>?</b> • |
|----------------------------------------|------------|
| Х                                      |            |
|                                        |            |
| V SOCIAL                               |            |
| Email                                  |            |
| Password                               |            |
| Confirm password                       |            |
| First name                             |            |
| Last name                              |            |
| Phone number                           |            |
| Country of Residence<br>United Kingdom |            |
| Register                               |            |
|                                        |            |
|                                        |            |

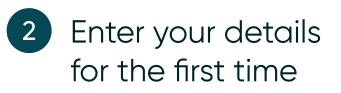

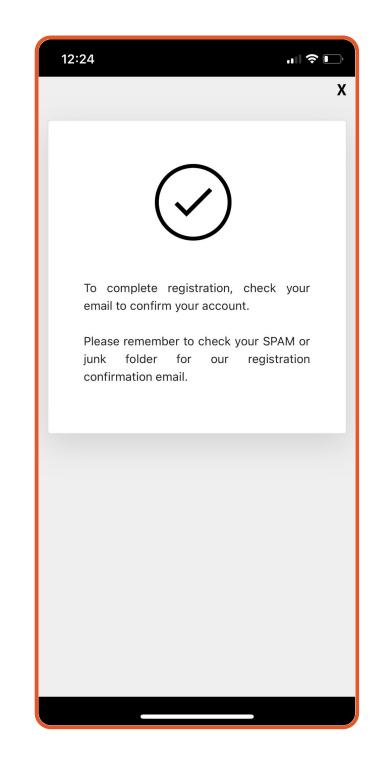

**3** To complete the registration, please check on your registered email to confirm your account and return to the app to login

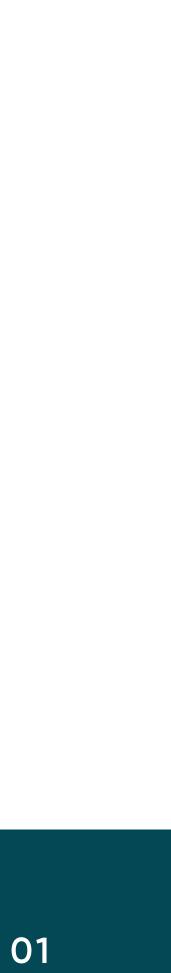

### Connecting to MT4

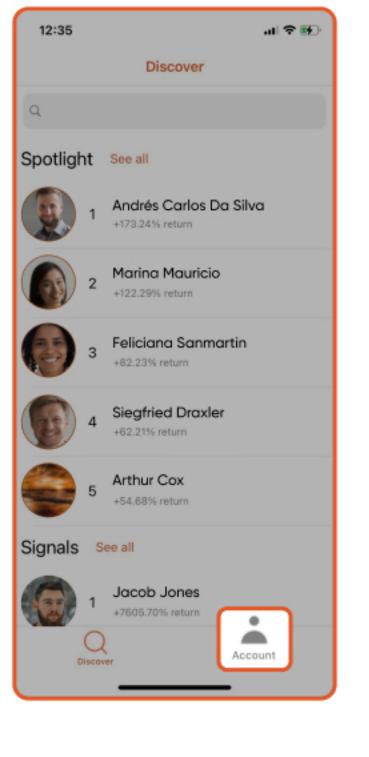

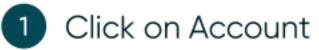

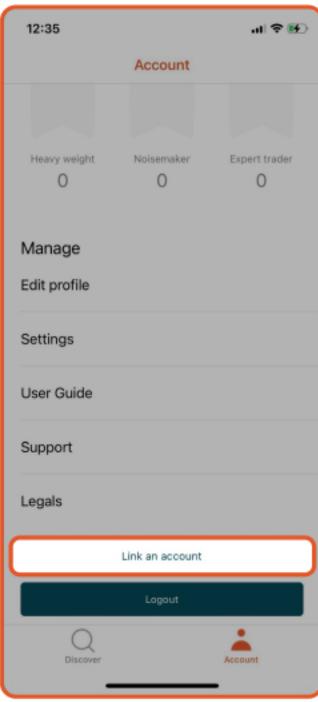

Select Link an 2 account to link MT4 account

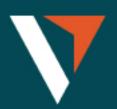

| r |  |
|---|--|
|   |  |
|   |  |
|   |  |
|   |  |
|   |  |
|   |  |
|   |  |
| - |  |
|   |  |

| <                                                        |      |
|----------------------------------------------------------|------|
| Enter your trading<br>account details                    |      |
| VantageST-Live04                                         |      |
| Account number                                           |      |
| Password                                                 |      |
| Done                                                     |      |
| No trading account? Create one now                       |      |
|                                                          | Done |
| VantageST-Live01<br>VantageST-Live02<br>VantageST-Live03 |      |
| VantageST-Live04                                         |      |
| tuntugeer Erreet                                         |      |

3

Select your server and enter your MT4 login and password

#### How to select the correct server:

- VantageST-Live01
- VantageST-Live02
- VantageST-Live03
- VantageST-Live04
- VantageST-Live05
- VantageST-Live06
- VantageST-Live07
- VantageST-Live08
- VantageST-Live09
- VantageST-Live10
- VantageST-Live12
- VantageST-Live14

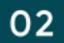

### Connecting to MT4

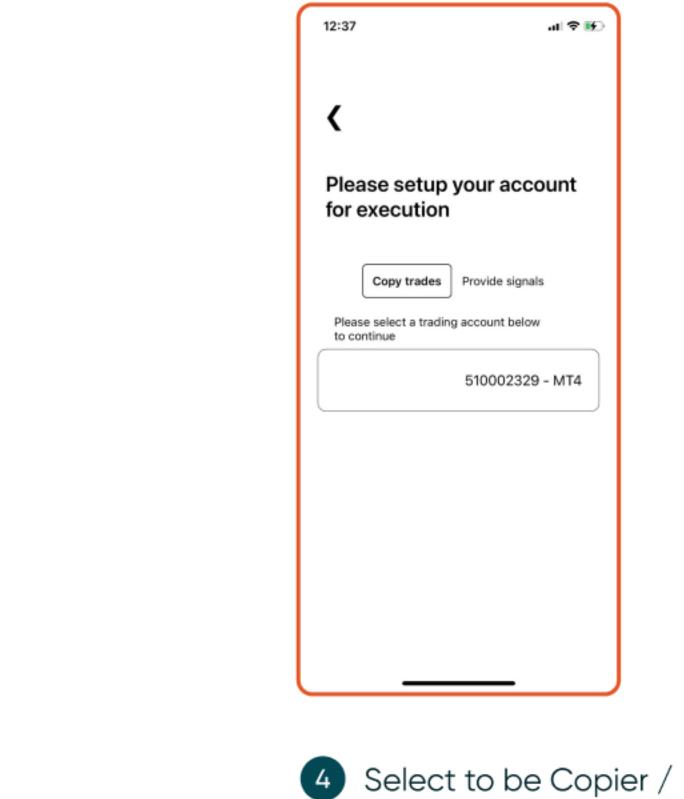

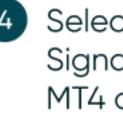

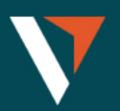

Signal and select the MT4 account

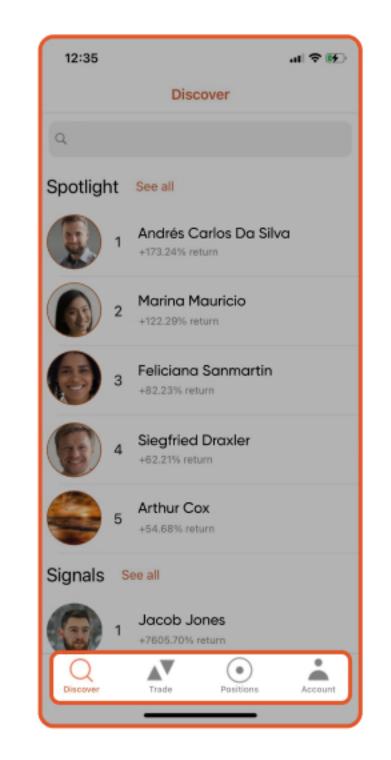

5

Once your MT4 account is linked successfully, it will display 4 tabs on bottom

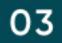

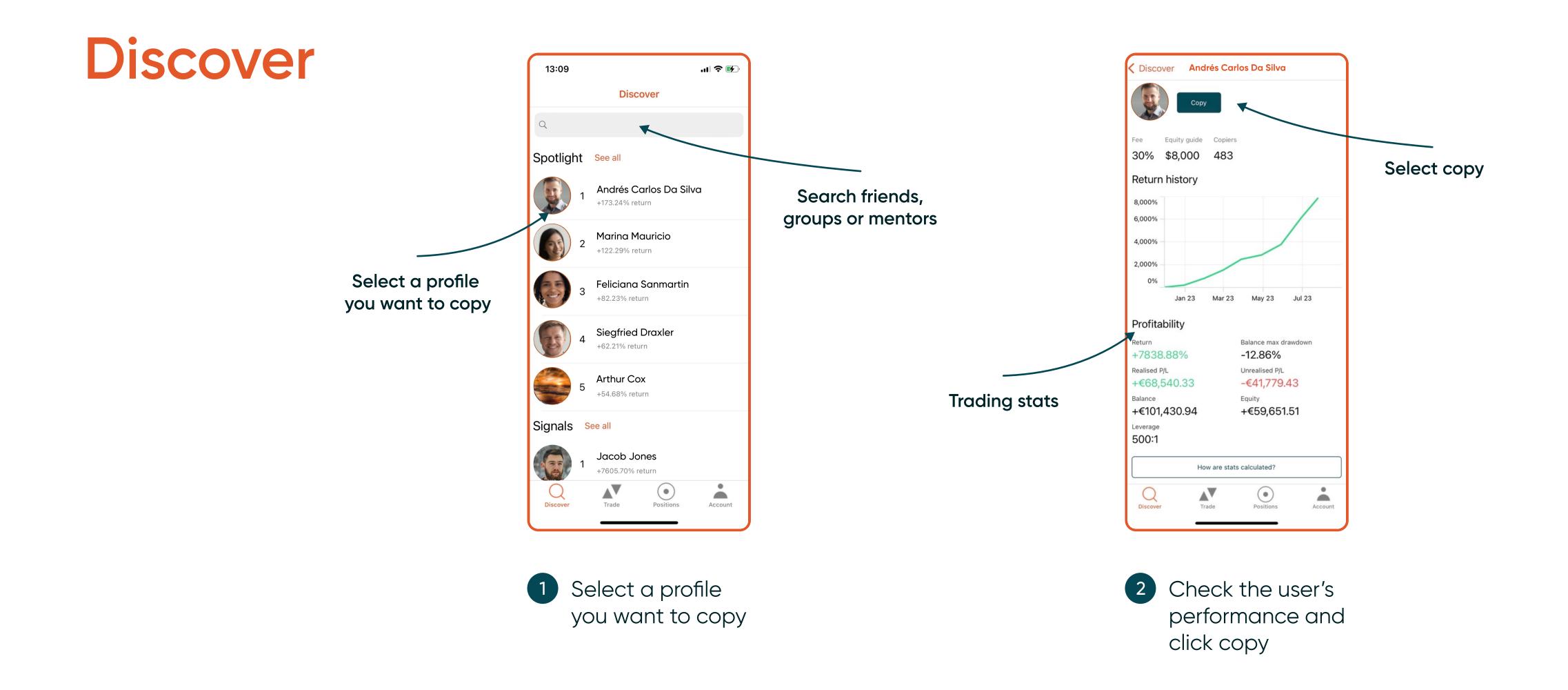

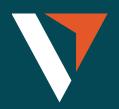

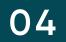

# **Three Copy Strategies**

- **1. Fixed Size** = all copy trades are fixed to one size
  - E.g., If the size is set to 0.1 lot.
  - The signal provider places 10 lots of XAUUSD; the copier will place 0.1 lot of XAUUSD+
  - The signal provider places 0.01 lot of XAUUSD; the copier will still place 0.1 lot of XAUUSD+

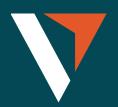

| 13:30                                                                                                    | .ul 🗢 🚱    |
|----------------------------------------------------------------------------------------------------|------------|
| <b>〈</b> Jane Cooper <b>Copy</b>                                                                                                    |            |
| Performance fee                                                                                                    | 30%        |
| Recommended equity                                                                                                    | \$8,000    |
| Trade size                                                                                                    | Fixed size |
| Fixed size                                                                                                    | 0.01       |
| Round up to minimum trade size                                                                                                    | 0          |
| Copy existing trades                                                                                                    | 0          |
| Fee FAQsTap 'Agree and Copy' to accept our ContemporationAgreementTap 'Agree and Copy' to accept our Contemporation TermsTap 'Agree and Copy' to accept our Signation Subscription Performance Fee Terms | ppier      |
| Agree and Copy                                                                                                    |            |
| Discover Trade Positions                                                                                                    | Account    |

- All copy trades are fixed to one size Ensure no trades are missed
  - Any open trades will be copied

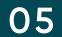

## **Three Copy Strategies**

- 2. Mirror Master Size = copy master trade size irrespective of account size
  - E.g., The signal provider places 10 lots of XAUUSD; the copier will place 10 lots of XAUUSD+
  - The signal provider places 0.01 lot of XAUUSD; the copier will place 0.01 lot of XAUUSD+

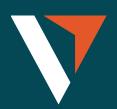

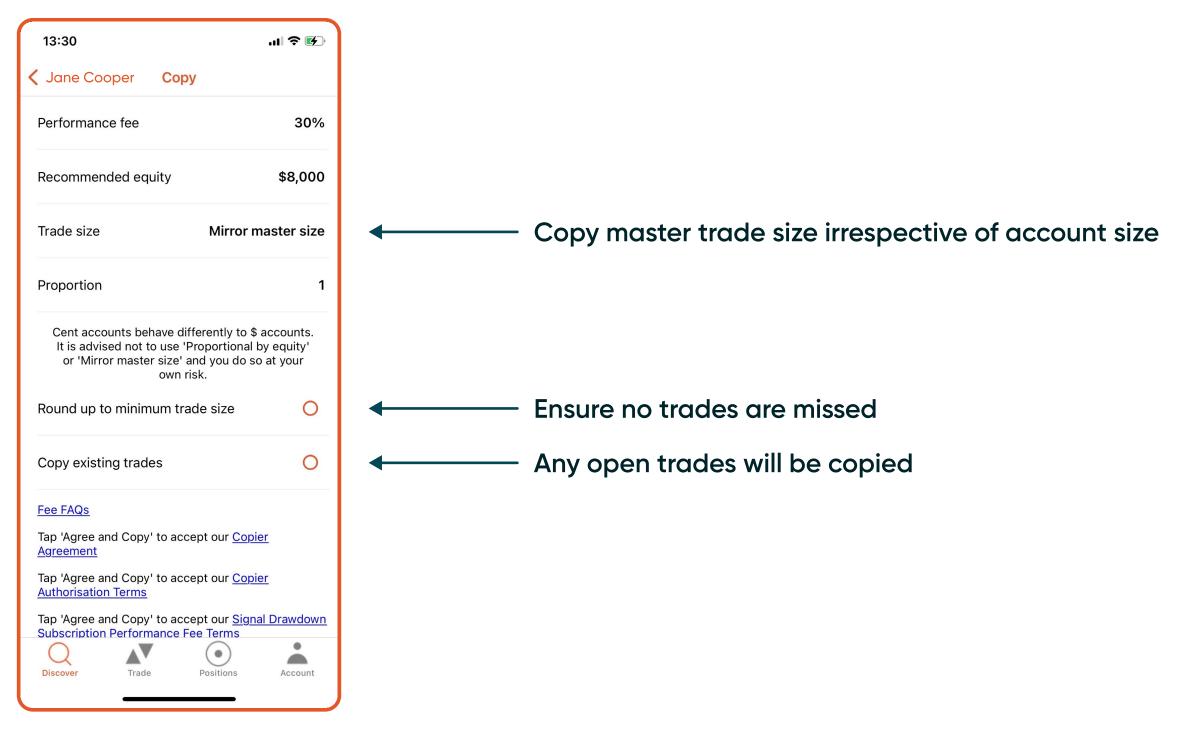

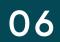

# **Three Copy Strategies**

- **3. Proportional by Equity** = the trade size is proportional to account equity. The copier can reduce or amplify their exposure to the size of trades
  - E.g., If the proportion is set to 2 and the signal provider's equity is US\$100, then the copier's equity will be AU\$1000
  - If the signal provider uses a US\$5 margin to open a trade, the copier will use an AU\$100 margin to open a position of the same symbol.
  - 100 = (5 / 100) \* 2 \* 1000
  - (The signal provider's used margin for this trade/ The signal provider's equity) \* proportion \* The copier's equity

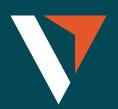

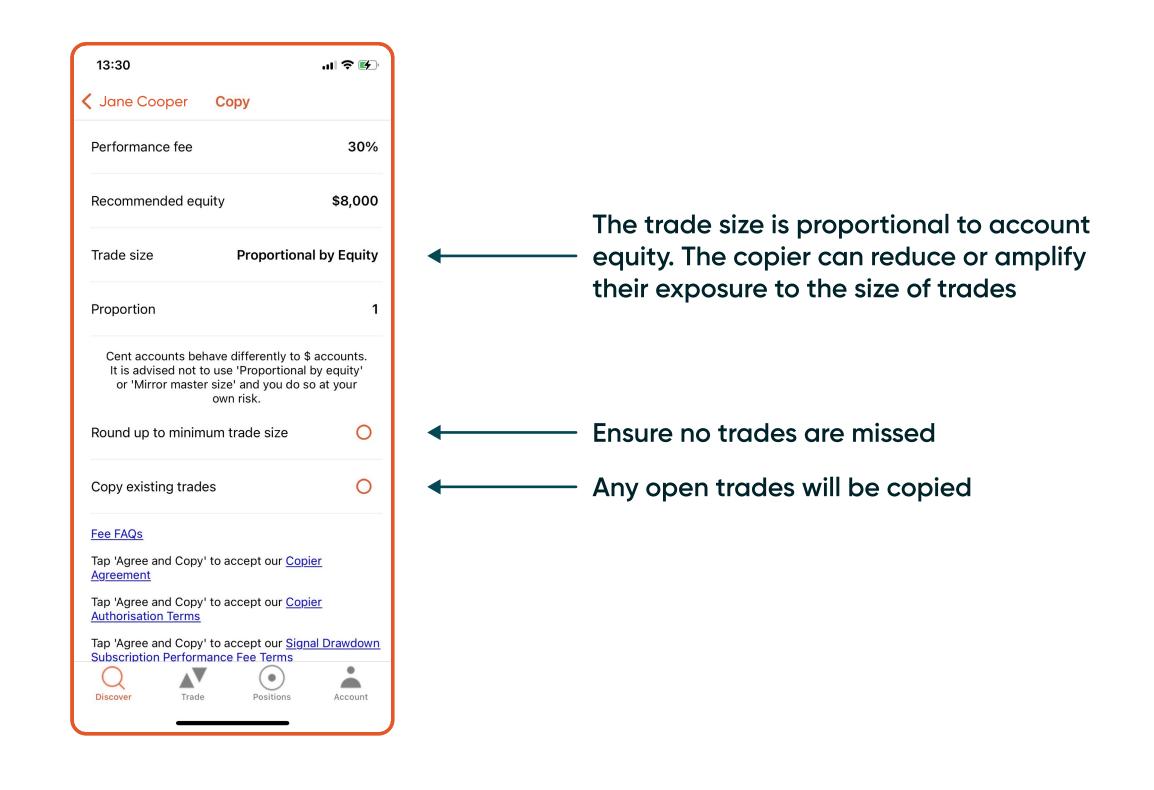

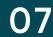

### Trade

13:33

< XAUUSD+

Order

Quantity

Stop Loss

Take Profit

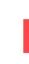

Q Discover

Order: Place pending order 1

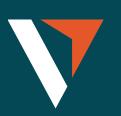

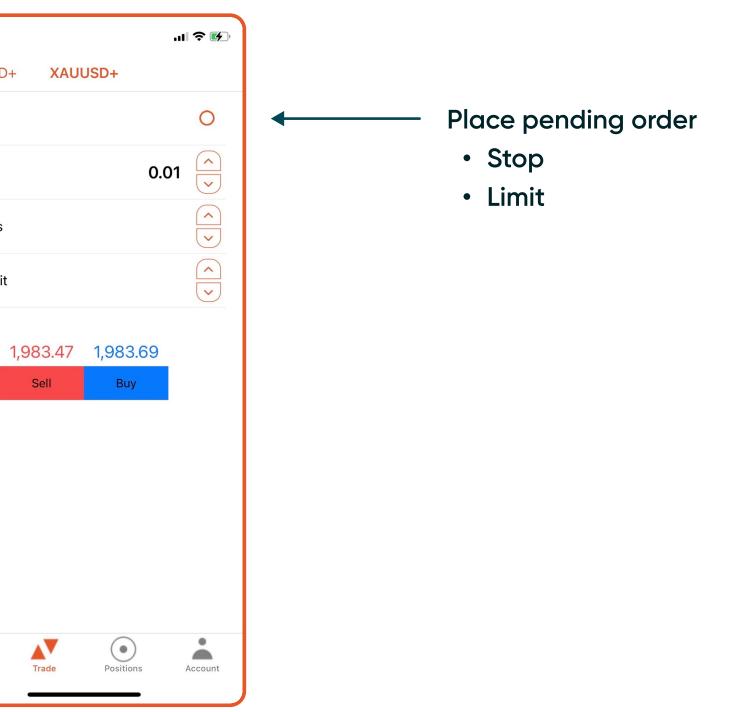

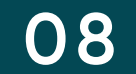

### Positions

| 13:33                       |                     | ul 🗢 🗗                                  | ), |  |
|-----------------------------|---------------------|-----------------------------------------|----|--|
| Open                        |                     |                                         |    |  |
| Open Pend                   | ing Orders          | Closed Missed                           |    |  |
| Balance<br>+\$1,000.00      | Equity<br>+\$999.68 |                                         |    |  |
| -\$995.68 available         | margin              | \$3.97 used marg                        | in |  |
| <b>-\$0.29</b><br>194493542 |                     | <b>XAUUSD+</b><br>20/07/2023 1:33:46 pn |    |  |
| Stake                       | Entry               | Live price                              |    |  |
| Buy 0.01                    | 1983.65             | 1983.36                                 |    |  |
| Stop Loss                   | Take Profit         | Trade status<br>Open                    |    |  |
| Edit                        |                     | Close                                   |    |  |
|                             |                     |                                         |    |  |
|                             |                     |                                         |    |  |
|                             |                     |                                         |    |  |
|                             |                     |                                         |    |  |
|                             |                     |                                         |    |  |
|                             |                     |                                         |    |  |
|                             |                     |                                         |    |  |
|                             |                     |                                         |    |  |
| Q                           |                     | •                                       |    |  |
| Discover                    | Trade F             | Positions Account                       |    |  |
|                             |                     |                                         |    |  |

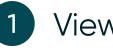

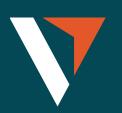

| 13:35                                 | .ıl ≎ ⊮                                 | 13:35                              |                           | ul 🗢 🚱                            | Missed                                                    |
|---------------------------------------|-----------------------------------------|------------------------------------|---------------------------|-----------------------------------|-----------------------------------------------------------|
| C                                     | Drders                                  |                                    | Closed                    |                                   | Open Pending Orders Closed Missed                         |
| Open Pending Orde                     | ers Closed Missed                       | Open Per                           | ding Orders Closed        | Missed                            | BATCHRC<br>11/07/2023 5:33:46 pm                          |
| <b>\$</b><br>194493621                | <b>XAUUSD+</b><br>20/07/2023 1:34:55 pm | +\$0.17<br>194493542               |                           | XAUUSD+<br>023 1:35:10 pm         | BATCHRC                                                   |
| StakeEntryBuy 0.011980Stop LossTake P | Live price<br>0 1983.79                 | Stake<br>Buy 0.01<br>Stop Loss<br> | 1983.65198Take ProfitTrad | price<br>33.82<br>e status<br>sed | BC 11/07/2023 5:32:47 pm<br>BATCHRC 11/07/2023 5:31:46 pm |
| Edit                                  | Cancel                                  |                                    |                           |                                   | BC<br>BC<br>BC<br>BC<br>BC<br>BC                          |
|                                       |                                         |                                    |                           |                                   | BC BATCHRC<br>11/07/2023 5:28:46 pm                       |
|                                       |                                         |                                    |                           |                                   | BC BATCHRC<br>11/07/2023 5:27:46 pm                       |
|                                       |                                         |                                    |                           |                                   | BC BATCHRC<br>11/07/2023 5:26:46 pm                       |
|                                       |                                         |                                    |                           |                                   | BATCHRC<br>11/07/2023 5:25:46 pm                          |
| Q<br>Discover Trade                   | Positions Account                       | Q<br>Discover                      | Trade Positions           | Account                           | Discover Trade Positions Account                          |

1 View open, pending orders, closed positions or missed position

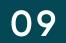

## Account (Copier)

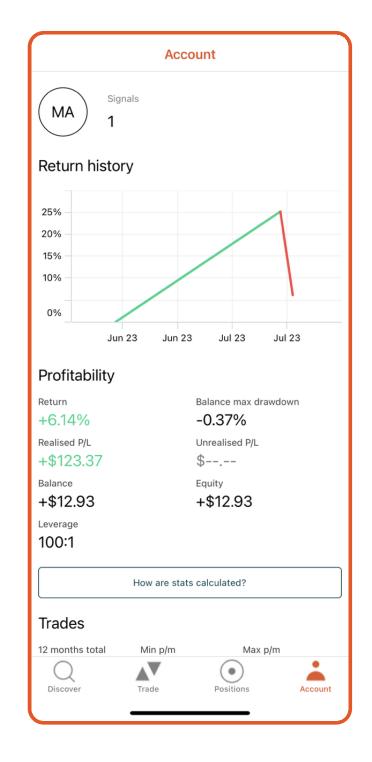

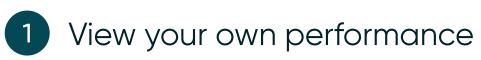

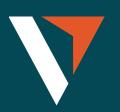

| Account                 |                     |
|-------------------------|---------------------|
| Copier                  |                     |
| Status                  | Copying             |
| Max drawdown            | Hard stop triggered |
| Who am I copying?       |                     |
| Manage                  |                     |
| Edit profile            |                     |
| Deposit / Withdraw      |                     |
| Settings                |                     |
| User Guide              |                     |
| Support                 |                     |
| Legals                  |                     |
| Link an account         |                     |
| Logout                  |                     |
| Discover Trade Position | s Account           |

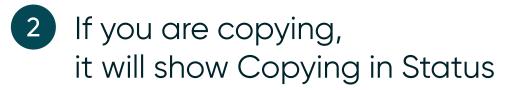

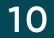

### Max Drawdown (Three levels)

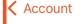

Warning level

Soft stop level

Hard stop level

Current level

Drawdown FAQs

Q Discover

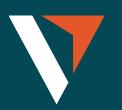

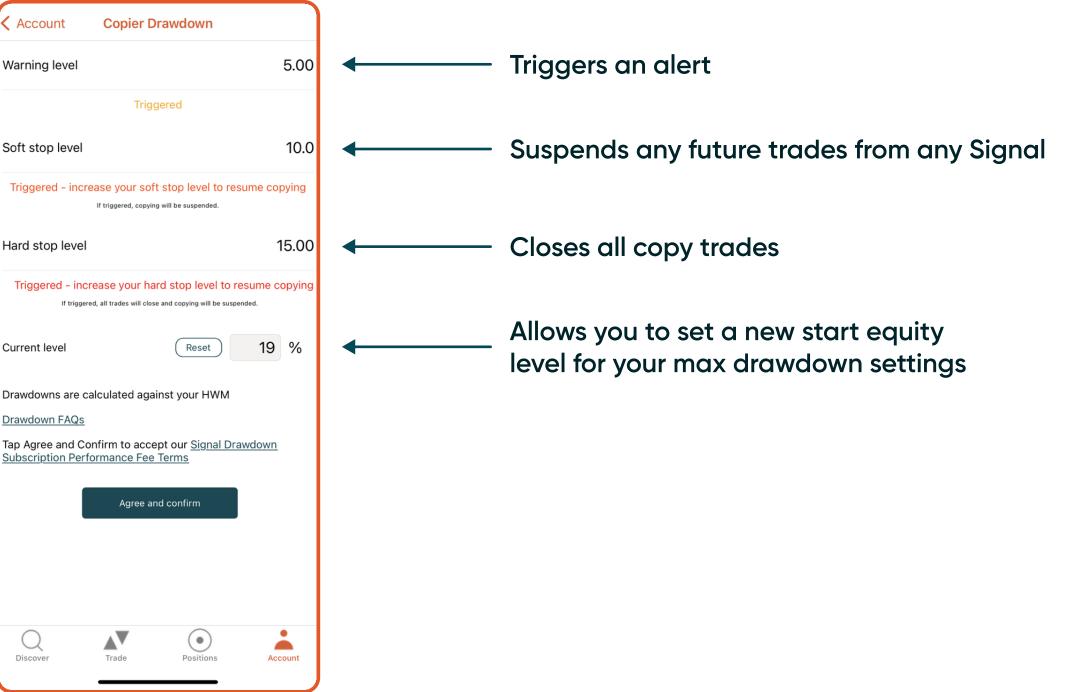

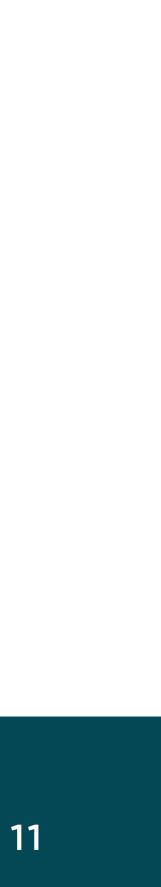

### Account (Signal Provider)

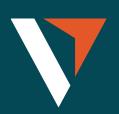

0 Signal Prov Set fee

Manage

Edit profile

Deposit / Wit

Settings

User Guide

Support

Legals

Q Discover

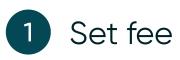

|                          | Account         |         |               |
|--------------------------|-----------------|---------|---------------|
|                          |                 |         |               |
| Heavy weight             | Noisemaker<br>O |         | t trader<br>0 |
| ignal Provider<br>et fee |                 |         |               |
| lanage<br>dit profile    |                 |         |               |
| eposit / Withdraw        |                 |         |               |
| ettings                  |                 |         |               |
| ser Guide                |                 |         |               |
| upport                   |                 |         |               |
| egals                    |                 |         |               |
|                          | Link an account |         |               |
|                          | Logout          |         |               |
| Discover Trade           | e Po            | sitions | Account       |

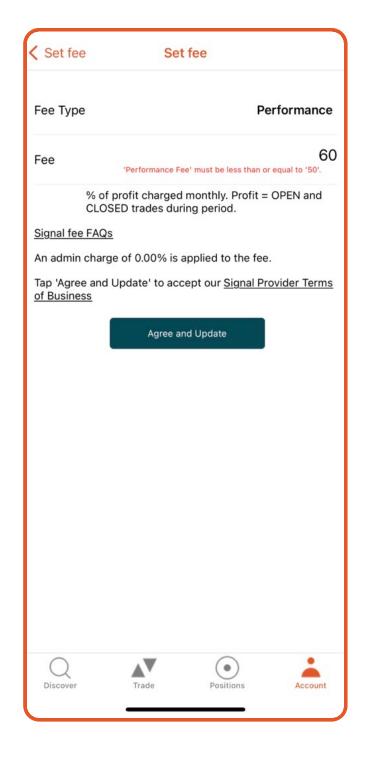

2 The performance fee is based on the high-water mark mode

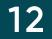

# Contact us

We are focused on building a platform that revolutionises the trading experience.

We would love to hear from you if you have any feedback or questions that can help us continue building the best platform possible.

<u>support@vantagemarkets.com</u>

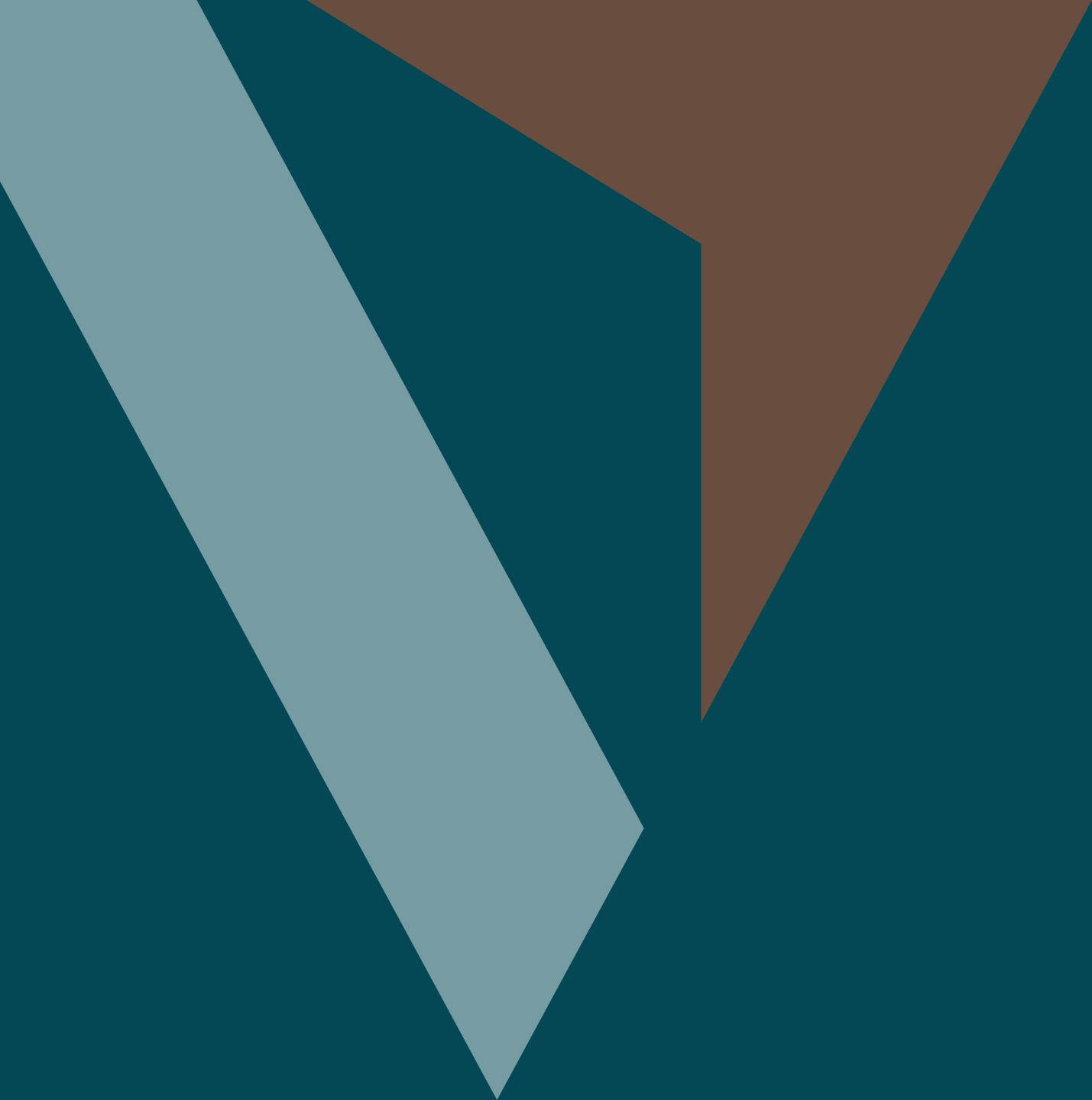